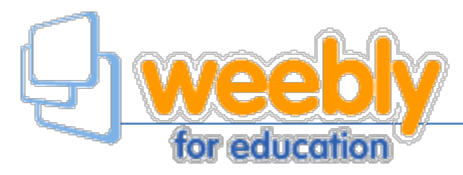

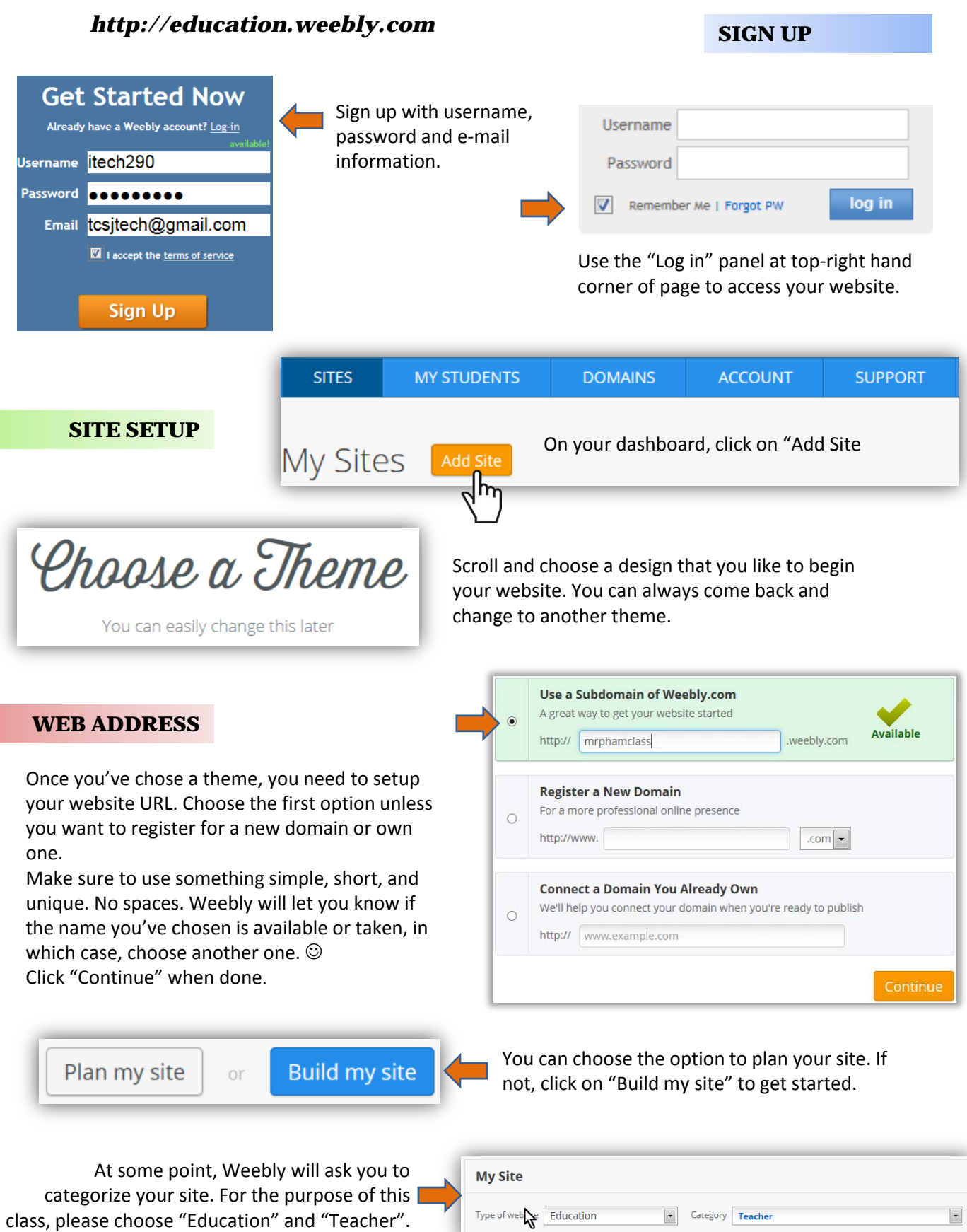

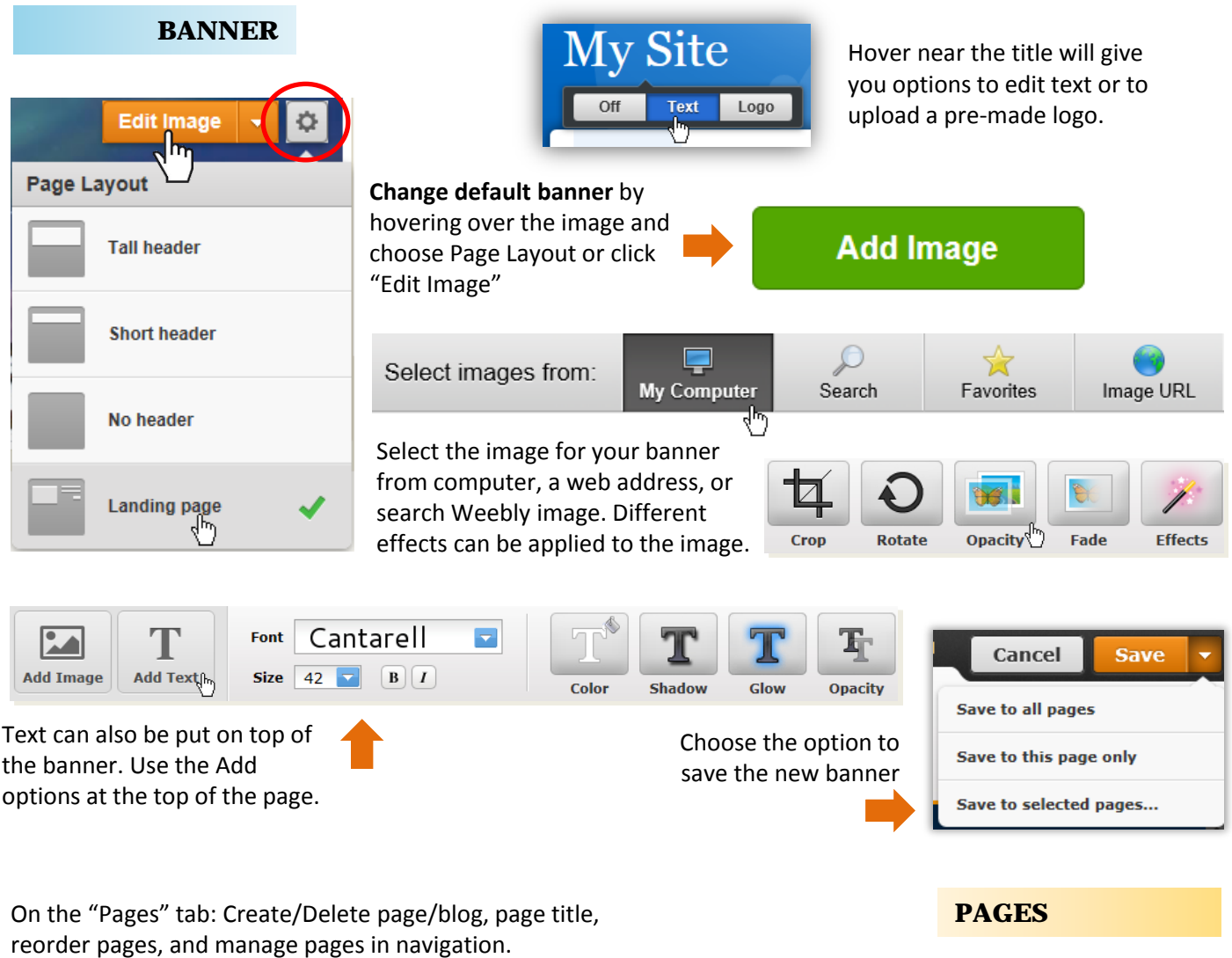

PAGES<sub>1</sub> **BUILD DESIGN STORE SETTINGS** Change Site title, site address  $\frac{1}{2}$ and other settings in this tab. Add Page Pages  $\ddot{}$ Page Name General ₳  $\equiv$  Home Home **Site Address** General  $\equiv$  Our Class Page Layout: Store Change tpham425.weebly.com **Mission Statement SEO Site Title** Mobile  $\equiv$  About the Teacher Editors Change Mr. Pham's 5th Grade  $\equiv$  Class Activities n-publish  $\blacktriangleright$  Show title on the top of your pages **Tall Header**  $\equiv$  Back to School  $\equiv$  Science Night **Drag page(s)** underneath and to the right of a page  $\equiv$  Homework and to the right of a page<br>to create submenus.<br>**to create submenus**. Save & Edit  $\equiv$  Contact Copy Page Delete Page

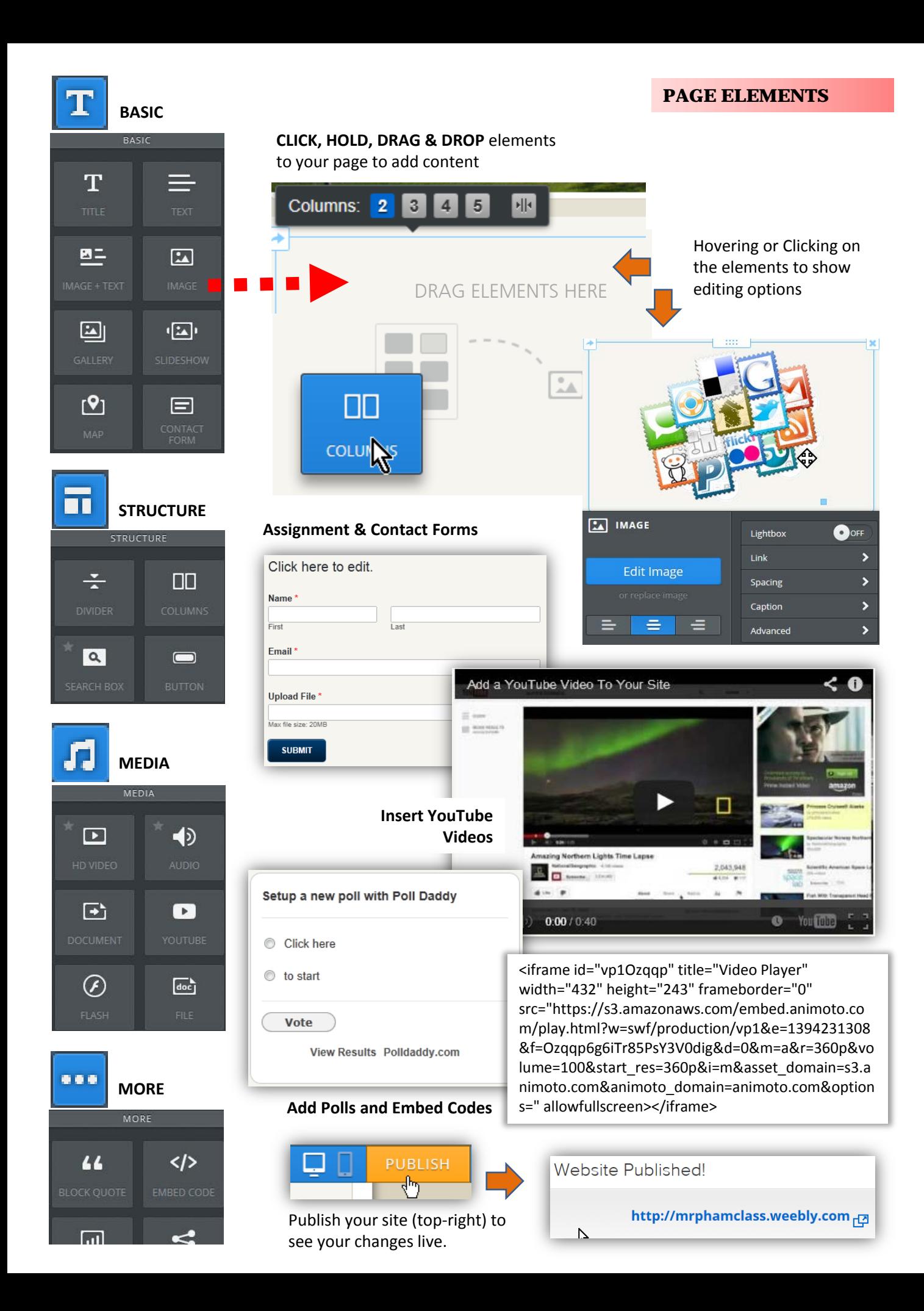

## Exit the editor. Click on "My Students" on the dashboard

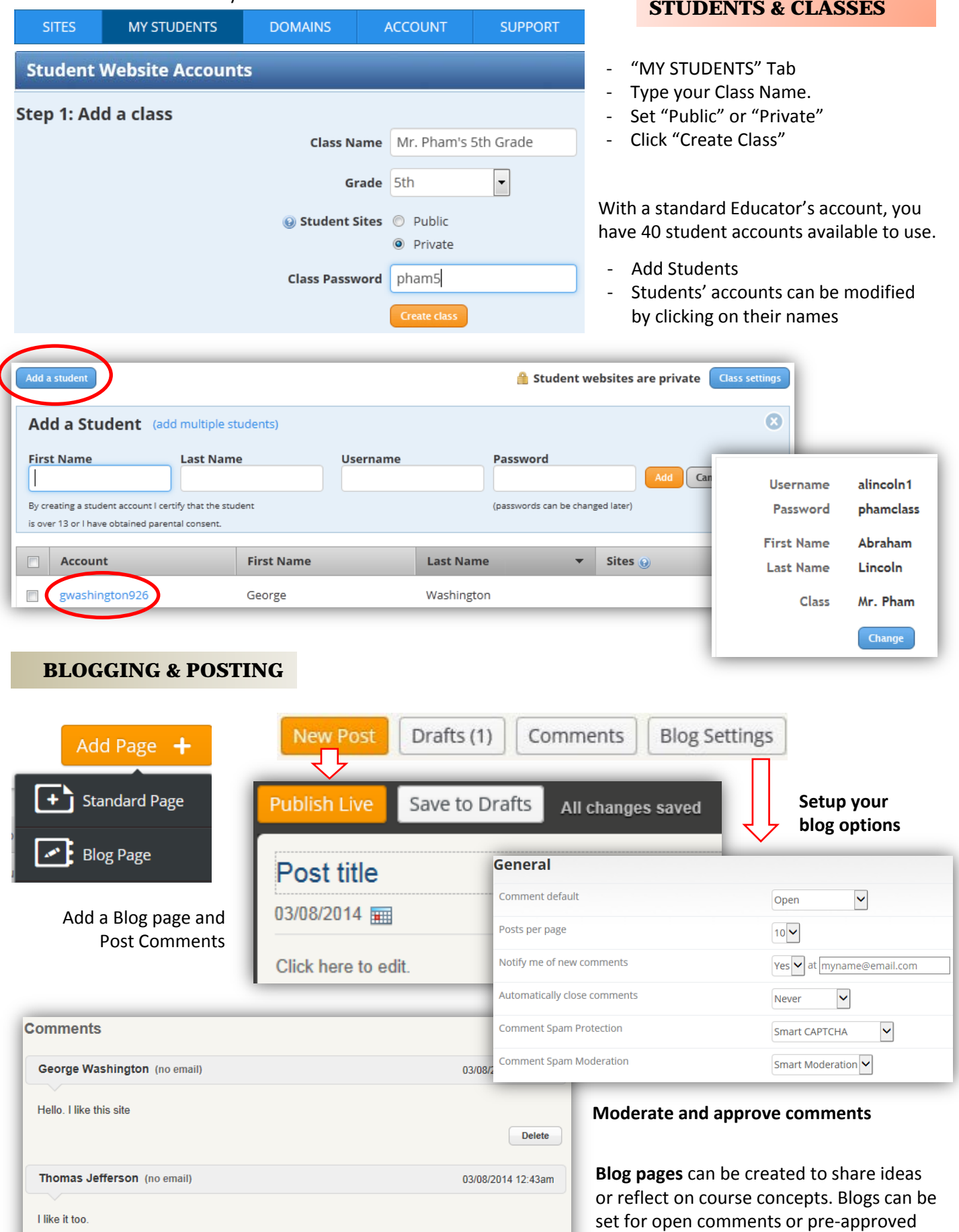

before publishing.

 $\fbox{\textsf{Delete}}$